有關各投資人(包含**一般股東、發行公司/股務代理機構及專業機構法人**) 文件下

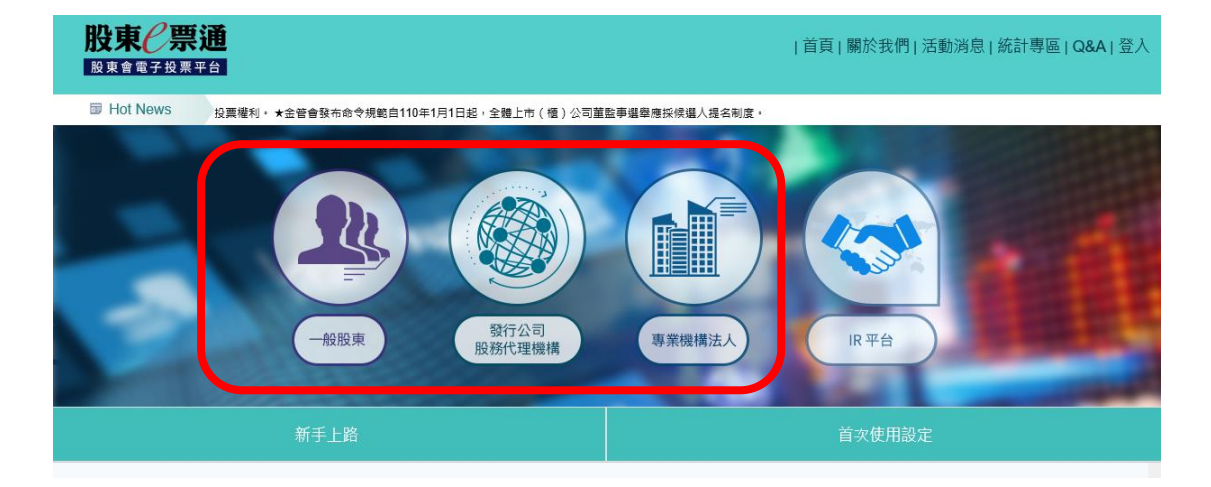

載資料連結,請先[於電子投票平台點](https://www.stockvote.com.tw/evote/index.html)選相對應之身分

進入後再點選**「操作說明」**或**「資料下載」**

使用者登入

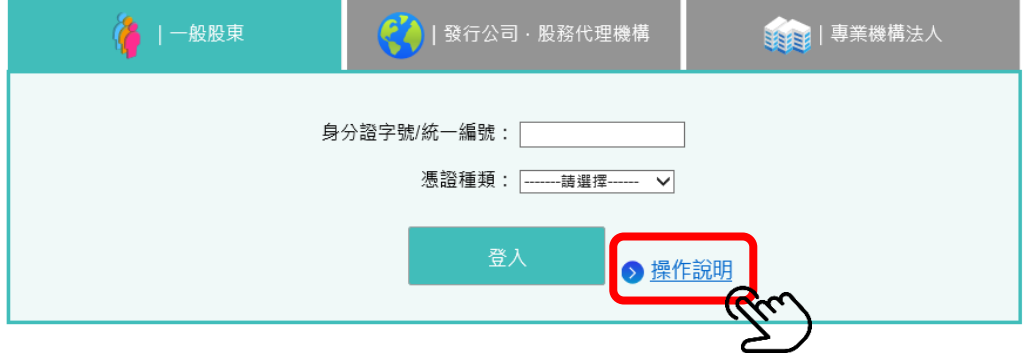

使用者登入

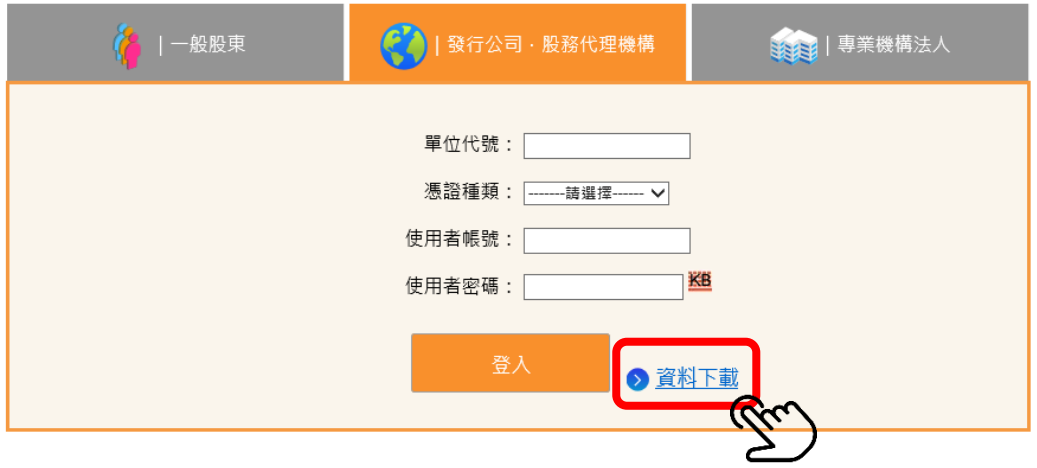

※您若為首次使用電子投票平台之使用者,可由下列連結進入首次使用設定之 相關檔案下載。

<https://www.stockvote.com.tw/evote/login/index/evotehelp.html>